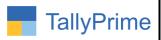

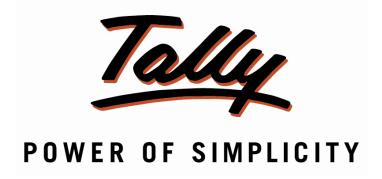

# Display Item Part No, Alias, Group & Category in Stock Summary Report – 1.1

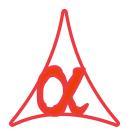

### Alpha Automation Pvt. Ltd.

Head Office

104-The Grand Apurva, Nr. Hotel Fortune Palace,

Nr. Digjam Circle, Airport Road - JAMNAGAR -Gujarat (India)

Phone No.: +91-288-2713956/57/58, 9023726215/16, 9099908115, 9825036442

Email : mail@aaplautomation.com

Branch Office

Rajkot : 807-Dhanrajni Complex, Nr. Hotel Imperial Palace, Dr. Yagnik

Road, RAJKOT (Gujarat).

**Gandhidham**: 92-GMA Building, 2nd Floor, Plot No. -297, Sector-12B.

GANDHIDHAM (Gujarat)

Display Item Part No, Alias, Group & Category in Stock Summary Report - 1.1

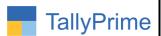

© 2021 Alpha automation Pvt. Ltd. All rights reserved.

Tally, Tally 9, Tally9, Tally.ERP, Tally.ERP 9, Shoper, Shoper 9, Shoper POS, Shoper HO, Shoper 9 POS, Shoper 9 HO, TallyDeveloper, Tally.Server 9, Tally Developer, Tally. Developer 9, Tally.NET, Tally Development Environment, TallyPrime, TallyPrimeDeveloper, TallyPrime Server, Tally Extender, Tally Integrator, Tally Integrated Network, Tally Service Partner, TallyAcademy & Power of Simplicity are either registered trademarks or trademarks of Tally Solutions Pvt. Ltd. in India and/or other countries. All other trademarks are properties of their respective owners.

Version: Alpha Automation Pvt. Ltd. / Display Item Part No, Alias, Group & Category in Stock Summary Report/ 1.1 / Jan -2024

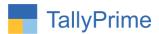

### <u>Display Item Part No, Alias, Group & Category</u> <u>in Stock Summary Report – 1.1</u>

### Introduction

This add on facilitates user to display Item Part No, Alias, Group and Category in Stock Summary Report.

### **Benefits**

• User can print, Export (Excel, PDF) Stock Summary Report with Part No, Alias, Group and Category.

### What's New?

Computable with Tally Prime

### **Important!**

Take back up of your company data before activating the Add-on.

Once you try/purchase an Add-on, follow the steps below to configure the Add-on and use it.

### Installation

- 1. Copy the TCP file in TallyPrime Folder.
- 2. Gateway of Tally → F1 (Help)→ TDL & Add-on → F4 (Manage Local TDL) → Select Yes in Load TDL on Startup and give the file name of TCP File. After pressing the Enter Key will show TDL Status which should be as Loaded.

### System requirements:

No additional hardware / software infrastructure is required for executing and operation this applications module.

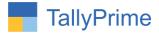

### **Detail user Guide:**

### 1. Activate the Add-on.

For Tally Prime Release 1.0

Go to Gateway of Tally  $\rightarrow$  F1: Help  $\rightarrow$  TDL & Add-On  $\rightarrow$  F6: Add-On Features. Alternatively, you may press CTRL + ALT + T from any menu to open TDL Management report and then press F6: Add-On Features

Set "Yes" to the option "Display Item Part No, Alias, and Group & Category in Stock Summary Report?"

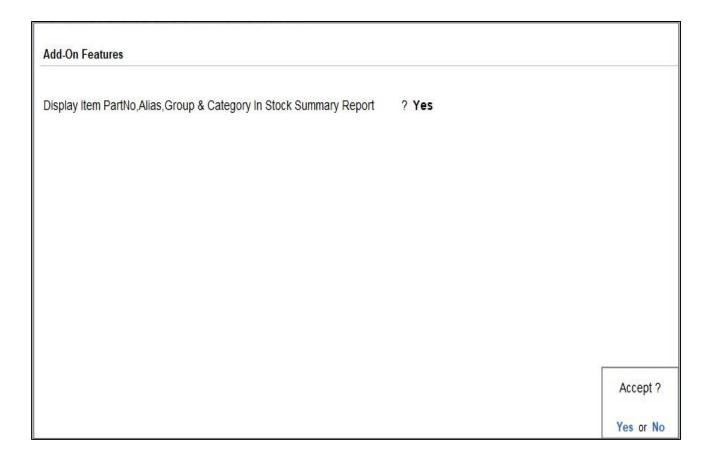

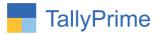

### 2. Go to Stock Summary.

- Click F5 Button "Stock Item-wise".

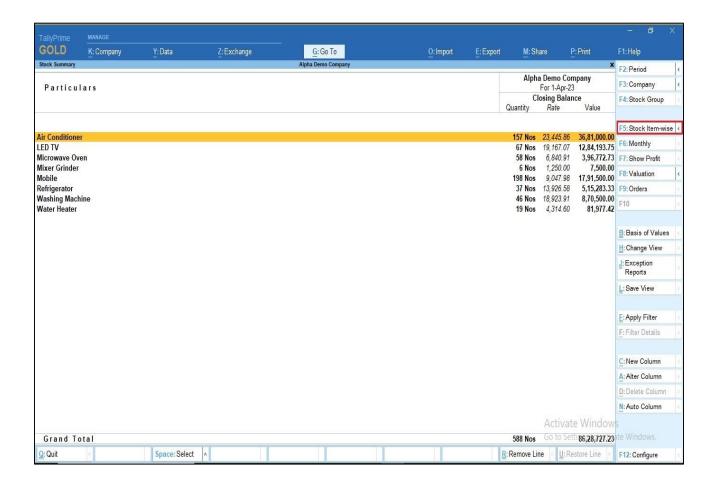

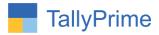

### 3. Report is shown below.

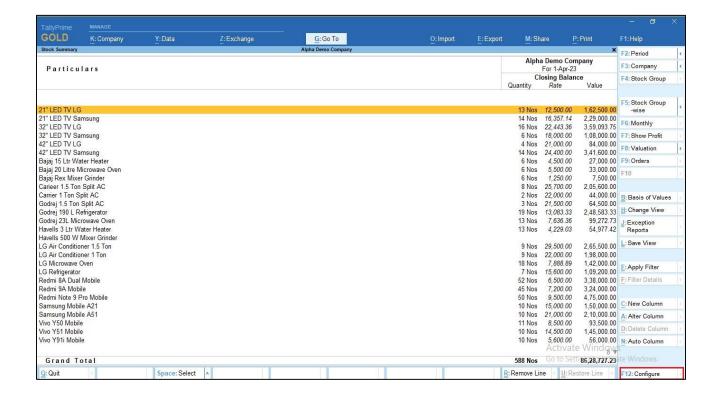

# 4. F12 Configuration option set yes to Display item Part No, Alias, and Group Category as shown below.

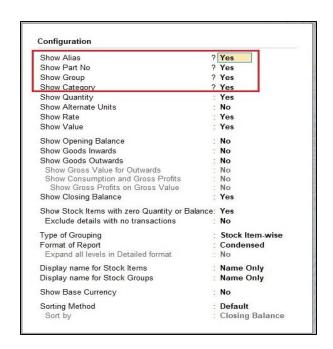

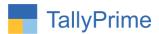

### 5. Stock summary report with Part no, Alias, Group and Category as shown below.

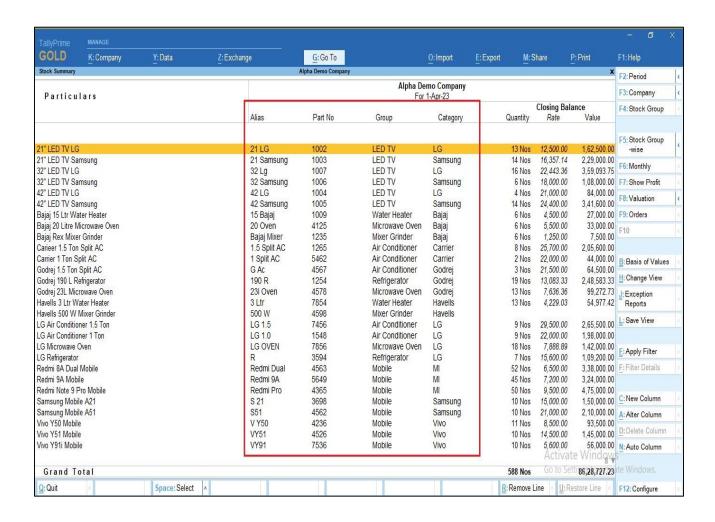

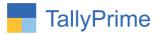

### 6. You can print and export in pdf Or excel also as shown below.

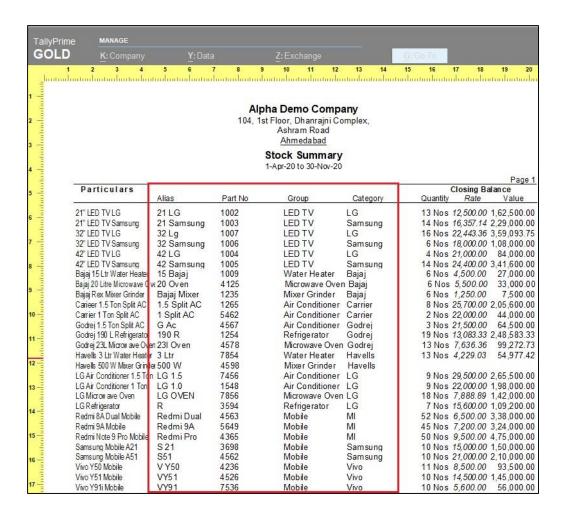

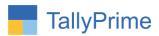

| Alpha Demo Company  104, 1st Floor, Dhanrajni Complex, Ashram Road Ahmedabad  Stock Summary  1-Apr-20 to 30-Nov-20 |              |         |                 |          |                  |             |
|----------------------------------------------------------------------------------------------------|--------------|---------|-----------------|----------|------------------|-------------|
|                                                                                                    |              |         |                 |          |                  |             |
| Particulars                                                                                                    | Alias        | Part No | Group           | Category | Quantity Rate    | Value       |
| 21" LED TV LG                                                                                                    | 21 LG        | 1002    | LED TV          | LG       | 13 Nos 12,500.00 | 1,62,500.00 |
| 21° LED TV Samsung                                                                                                 | 21 Samsung   | 1003    | LED TV          | Samsung  | 14 Nos 16,357.14 | 2,29,000.00 |
| 32° LED TV LG                                                                                                    | 32 Lg        | 1007    | LED TV          | LG       | 16 Nos 22,443.36 | 3,59,093.75 |
| 32" LED TV Samsung                                                                                                 | 32 Samsung   | 1006    | LED TV          | Samsung  | 6 Nos 18,000.00  | 1,08,000.00 |
| 42" LED TV LG                                                                                                    | 42 LG        | 1004    | LED TV          | LG       | 4 Nos 21,000.00  | 84,000.00   |
| 42" LED TV Samsung                                                                                                 | 42 Samsung   | 1005    | LED TV          | Samsung  | 14 Nos 24,400.00 | 3,41,600.00 |
| Bajaj 15 Ltr Water Heater                                                                                          | 15 Bajaj     | 1009    | Water Heater    | Bajaj    | 6 Nos 4,500.00   | 27,000.00   |
| Bajaj 20 Litre Microwave Oven                                                                                      | 20 Oven      | 4125    | Microwave Oven  | Bajaj    | 6 Nos 5,500.00   | 33,000.00   |
| Bajaj Rex Mixer Grinder                                                                                            | Bajaj Mixer  | 1235    | Mixer Grinder   | Bajaj    | 6 Nos 1,250.00   | 7,500.00    |
| Carleer 1.5 Ton Split AC                                                                                           | 1.5 Split AC | 1265    | Air Conditioner | Carrier  | 8 Nos 25,700.00  | 2,05,600.00 |
| Carrier 1 Ton Split AC                                                                                             | 1 Split AC   | 5462    | Air Conditioner | Carrier  | 2 Nos 22,000.00  | 44,000.00   |
| Godrej 1.5 Ton Split AC                                                                                            | G Ac         | 4567    | Air Conditioner | Godrej   | 3 Nos 21,500.00  | 64,500.00   |
| Godrej 190 L Refrigerator                                                                                          | 190 R        | 1254    | Refrigerator    | Godrej   | 19 Nos 13,083.33 | 2,48,583.33 |
| Godrej 23L Microwave Oven                                                                                          | 23l Oven     | 4578    | Microwave Oven  | Godrej   | 13 Nos 7,636.36  | 99,272.73   |
| Havells 3 Ltr Water Heater                                                                                         | 3 Ltr        | 7854    | Water Heater    | Havells  | 13 Nos 4,229.03  | 54,977.42   |
| Havells 500 W Mixer Grinder                                                                                        | 500 W        | 4598    | Mixer Grinder   | Havells  |                  |             |
| LG Air Conditioner 1.5 Ton                                                                                         | LG 1.5       | 7456    | Air Conditioner | LG       | 9 Nos 29,500.00  | 2,65,500.00 |
| LG Air Conditioner 1 Ton                                                                                           | LG 1.0       | 1548    | Air Conditioner | LG       | 9 Nos 22,000.00  | 1,98,000.00 |
| LG Microwaye Oven                                                                                                  | LG OVEN      | 7856    | Microwave Oven  | LG       | 18 Nos 7,888.89  | 1,42,000.00 |
| LG Refrigerator                                                                                                    | R            | 3594    | Refrigerator    | LG       | 7 Nos 15,600.00  | 1,09,200.00 |
| Redmi 8A Dual Mobile                                                                                               | Redmi Dual   | 4563    | Mobile          | Mi       | 52 Nos 6,500.00  | 3,38,000.00 |
| Redmi 9A Mobile                                                                                                    | Redmi 9A     | 5649    | Mobile          | MI       | 45 Nos 7,200.00  | 3,24,000.00 |
| Redmi Note 9 Pro Mobile                                                                                            | Redmi Pro    | 4365    | Mobile          | MI       | 50 Nos 9,500.00  | 4,75,000.00 |
| Samsung Mobile A21                                                                                                 | S 21         | 3698    | Mobile          | Samsung  | 10 Nos 15,000.00 | 1,50,000.00 |
| Samsung Mobile A51                                                                                                 | S51          | 4562    | Mobile          | Samsung  | 10 Nos 21,000.00 | 2,10,000.00 |
| Vivo Y50 Mobile                                                                                                    | V Y50        | 4236    | Mobile          | Vivo     | 11 Nos 8,500.00  | 93,500.00   |
| Vivo Y51 Mobile                                                                                                    | VY51         | 4526    | Mobile          | Vivo     | 10 Nos 14,500.00 | 1,45,000.00 |
| Vivo Y91i Mobile                                                                                                   | VY91         | 7536    | Mobile          | Vivo     | 10 Nos 5,600.00  | 56,000.00   |
| Voltas 1.5 Ton Solit AC                                                                                            |              |         | Air Conditioner | Voltas   | 34 Nos 22 600 00 | 7.68 400.00 |

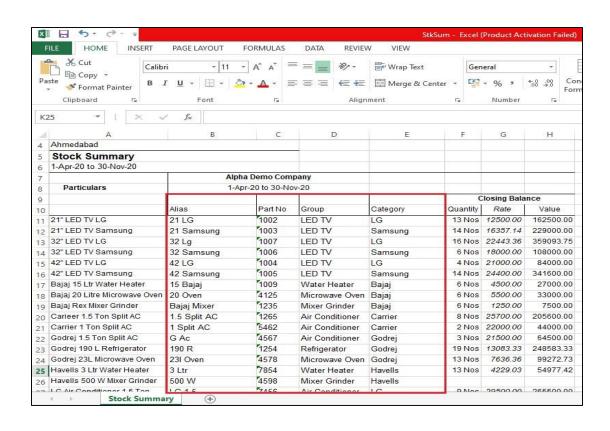

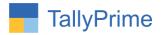

### FAQ

### Which version/release of TallyPrime does the add-on support?

This add-on will work only from TallyPrime Release 1.0 onwards.

### How will I get support for this add-on?

For any functional support requirements please do write to us on mail@aaplautomation.com or call us at +91-288-2713956/57/58, +91-9023726215/16, 9099908115, 9825036442.

## If I need some enhancements / changes to be incorporated for the add-on, whom should I contact?

Please to write to us on <u>mail@aaplautomation.com</u> with your additional requirements and we will revert to you in 24 hours.

#### Will new features added be available to us?

We offer one year availability of all support and new features free of cost. After one year, nominal subscription cost will be applicable to you to continue to get free support and updates.

### What will happen after one year?

There is no fixed annual charge to be payable mandatory. However if any changes are required in our Add-On to make compatible with New Release of TallyPrime then the modification Charges will be applied.

### I am using a multi-site. Can I use the same Add-on for all the sites?

No, one Add-on will work only for 1 site. You need to purchase again if you want to use the same Add-on for more sites.

### TDL Management screen shows errors with the Add-on. What do I do?

Check whether the error is because of the Add-on or because of clashes between 2 TDLs (An add-on is also a TDL). In case of clashes, disable one or more TDLs and check which TDL has the error. If the Add-on has a problem, you can report it to us.

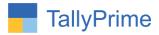

My Tally went into educational mode after installing the add-on. What do I do? Go into Gateway of Tally  $\rightarrow$  Press F1 (Help)  $\rightarrow$  TDL & Add-on  $\rightarrow$  Press F4 and remove the Add-on from the list and Restart Tally.